## 【たんぎんダイレクトインターネットバンキング】 **「メール通知パスワード」のご案内**

# ■「メール通知パスワード」について

「メール通知パスワード」は、インターネットバンキングでお振込 などをされる際に、確認用パスワードに加えて入力していただく パスワードで、ご登録のメールアドレスにお送りします。

これにより、確認用パスワードを盗み取られた場合でも、不正な第 三者による取引を防止することができ、インターネットバンキン グの安全性が大きく向上します。

利用開始の手続きは、インターネットバンキングの「メール通知パ スワード利用変更」ボタンからお手続きいただけます。

※「ワンタイムパスワード」をご利用の場合は、「メール通知パスワード」は不要です。 ※スマートフォンでは「ワンタイムパスワード」のご利用が必要となってお りますので、「メール通知パスワード」は不要です。

#### ●「メール通知パスワード」の概要 ●

「メール通知パスワード」は、ご登録のメールアドレスにお送りす る数字8桁のパスワードで、以下のお取引(インターネットバンキ ングのみ)の際に入力が必要となります。

#### 対象のお取引

- ・振込(事前登録口座宛の振込は対象外)
	- ※「メール通知パスワード」もしくは「ワンタイムパスワード」の利用が ない場合は、事前登録口座宛以外の振込はできません。
- ・税金・各種料金の払込み「Pay-easy(ペイジー)」
- ・お客様登録情報の変更
- ・「メール通知パスワード」の利用登録
- ・「ワンタイムパスワード」の利用開始手続き(トークン発行)
- ・「追加メールアドレス」の利用登録

※携帯電話でお取引の際は、「メール通知パスワード」は送信されません。

### ◎ ご利用イメージ ◎

「メール通知パスワード」の受信、入力 但馬銀行からご登録のメールアドレス宛に「メール通知パスワー ド」が記載されたメールを送信します。 お取引の確認画面(メール通知パスワード入力画面)で確認用パス ワードに加え、「メール通知パスワード」をご入力ください。 ※画面に表示される送信日時とメール本文に記載されている送信 日時が秒単位まで相違ないことをご確認のうえご入力ください。 **Step1** インターネットバンキングの各種取引実施 インターネットバンキングにログイン後、各お取引画面へ遷移します。 **Step2**

#### お取引完了

**Step3**

※「メール通知パスワード」は、発行後、ログアウト(またはメール通 知パスワードの再発行)をするまで有効です。

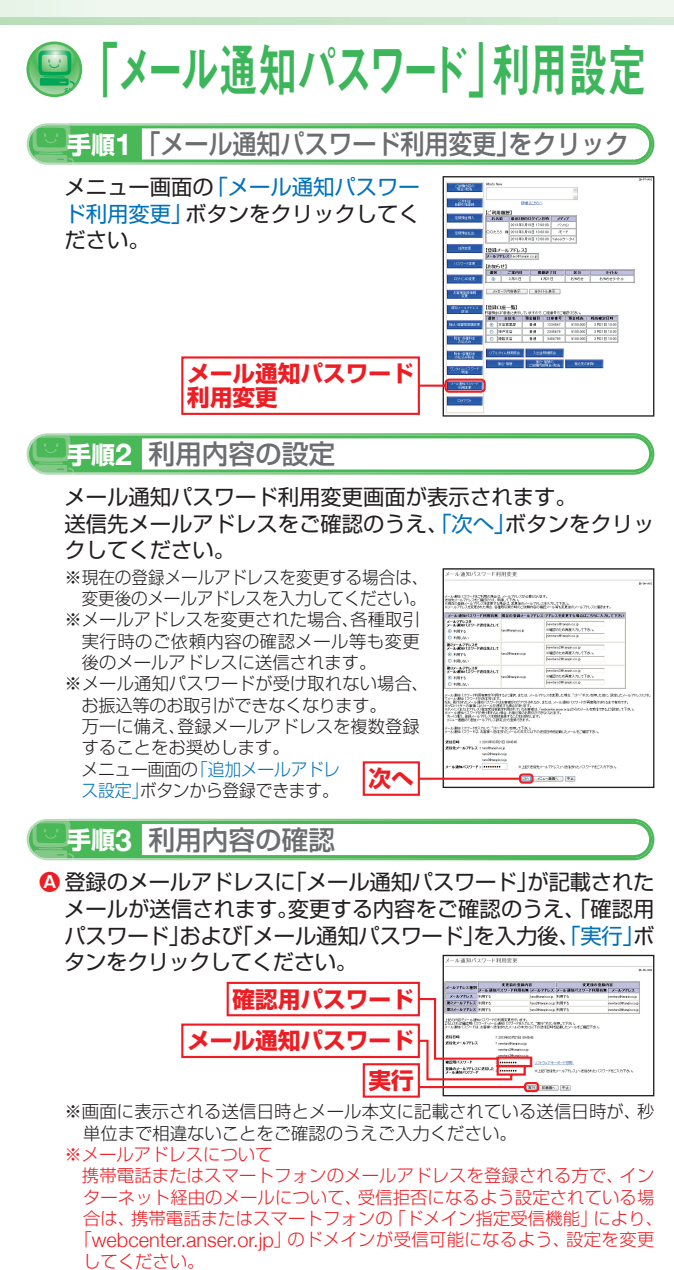

❺ メール通知バスワード利用変更 (結果) 画面が表示されますの で、内容をご確認のうえ、「メニュー画面へ」ボタンをクリック してください。